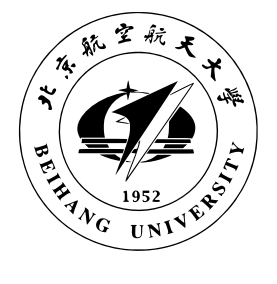

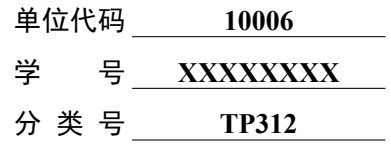

北京航空航天大学  $R$   $F$ I H A N G U N  $\vee$  E  $\overline{R}$  $S \cup I$ 

# 毕业设计 (论文)

# 基于 Texlive 的北航毕设论文模板设计 长标题长标题长标题长标题

这里是长长的长长的长长的长长的 长长的长长的长长的副标题

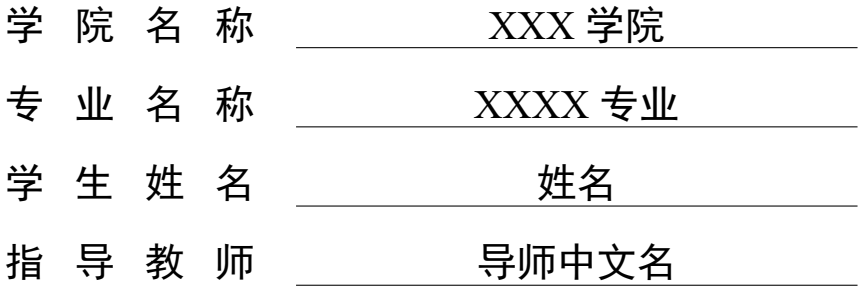

2012 年 06 月

# 北京航空航天大学

# 本科生毕业设计(论文)任务书

I、毕业设计(论文)题目:

基于 Texlive 的北航毕设论文模板设计长标题长标题长标题长标题 这里是长长的长长的长长的长长的长长的长长的副标题

II、毕业设计(论文)使用的原始资料(数据)及设计技术要求:

原始资料及设计要求第一行 原始资料及设计要求第二行<br>
———————————————————— 原始资料及设计要求第三行 原始资料及设计要求第四行 原始资料及设计要求第五行 III、毕业设计(论文)工作内容:

工作内容第一行

工作内容第二行

工作内容第三行

工作内容第四行

工作内容第五行

工作内容第六行

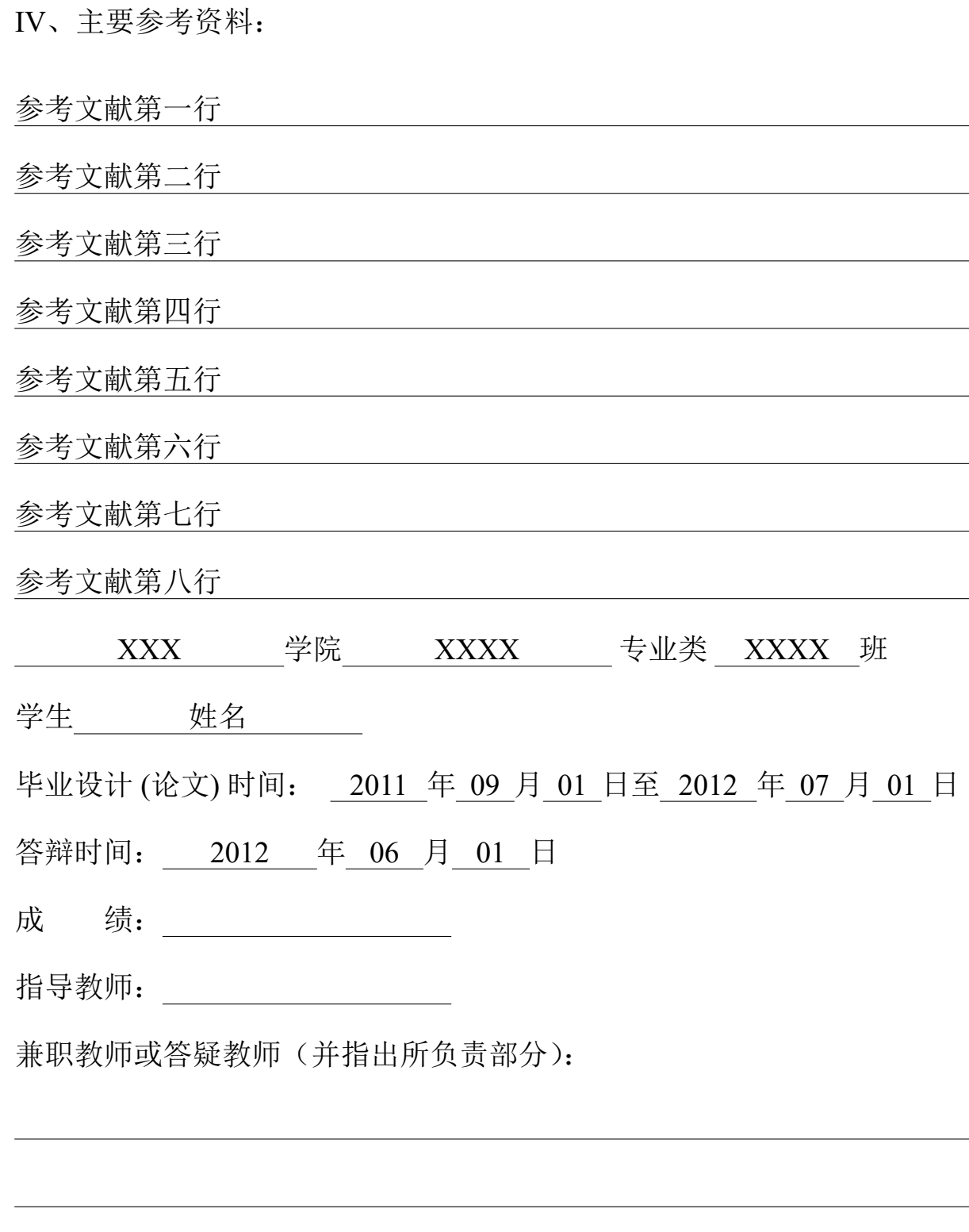

系(教研室)主任(签字):

注:任务书应该附在已完成的毕业设计(论文)的首页。

# **本人声明**

我声明,本论文及其研究工作是由本人在导师指导下独立完成的,在 完成论文时所利用的一切资料均已在参考文献中列出。

作者: 姓名

签字:

时间: 2012 年 06 月

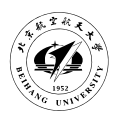

# 基于 Texlive 的北航毕设论文模板设计长标题长 标题长标题长标题 这里是长长的长长的长长的长 长的长长的长长的副标题

学 生: 姓名

指导教师: 导师中文名

## 摘 要

本篇文档主要介绍北航毕业设计论文 **LATEX** 模板使用和相关软件环境的安装配置, 以及本模板所遵循的开源协议等。

关键词: 北航开源俱乐部, LATEX, 论文

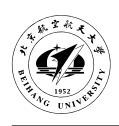

# How to design the BUAA-thesis with LATEX very

**very very very very very long** English sub title, It is very very very very very very very very very very long

Author: Name

Tutor: Name of tutor

## **Abstract**

Here is the Abstract in English. And this is a test sentence, just for a test to see how the buaathesis works. You can just ignore this.

This is another pargraph.

Key words: BHOSC, L<sup>T</sup>EX, Thesis

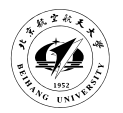

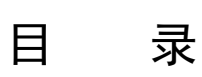

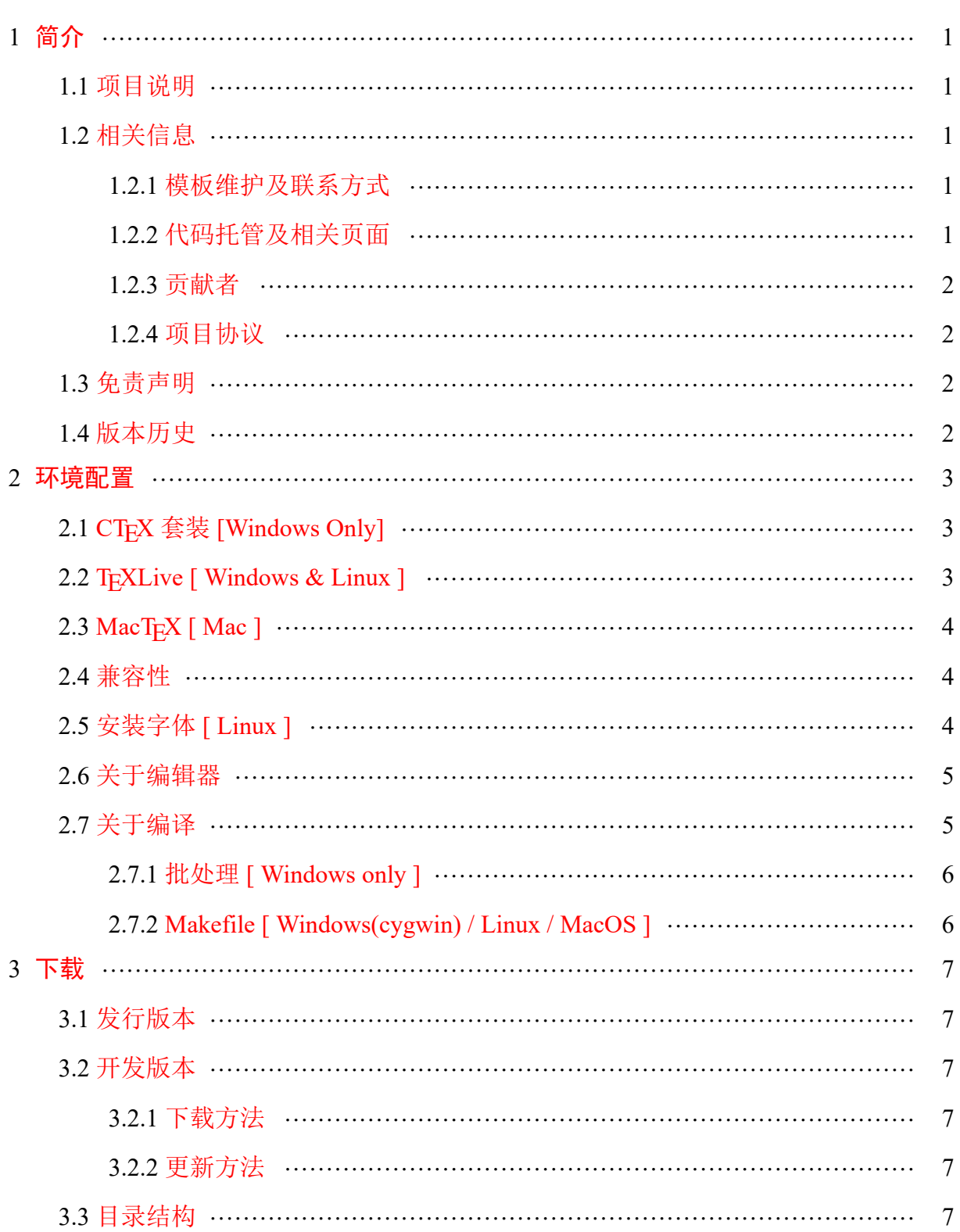

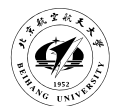

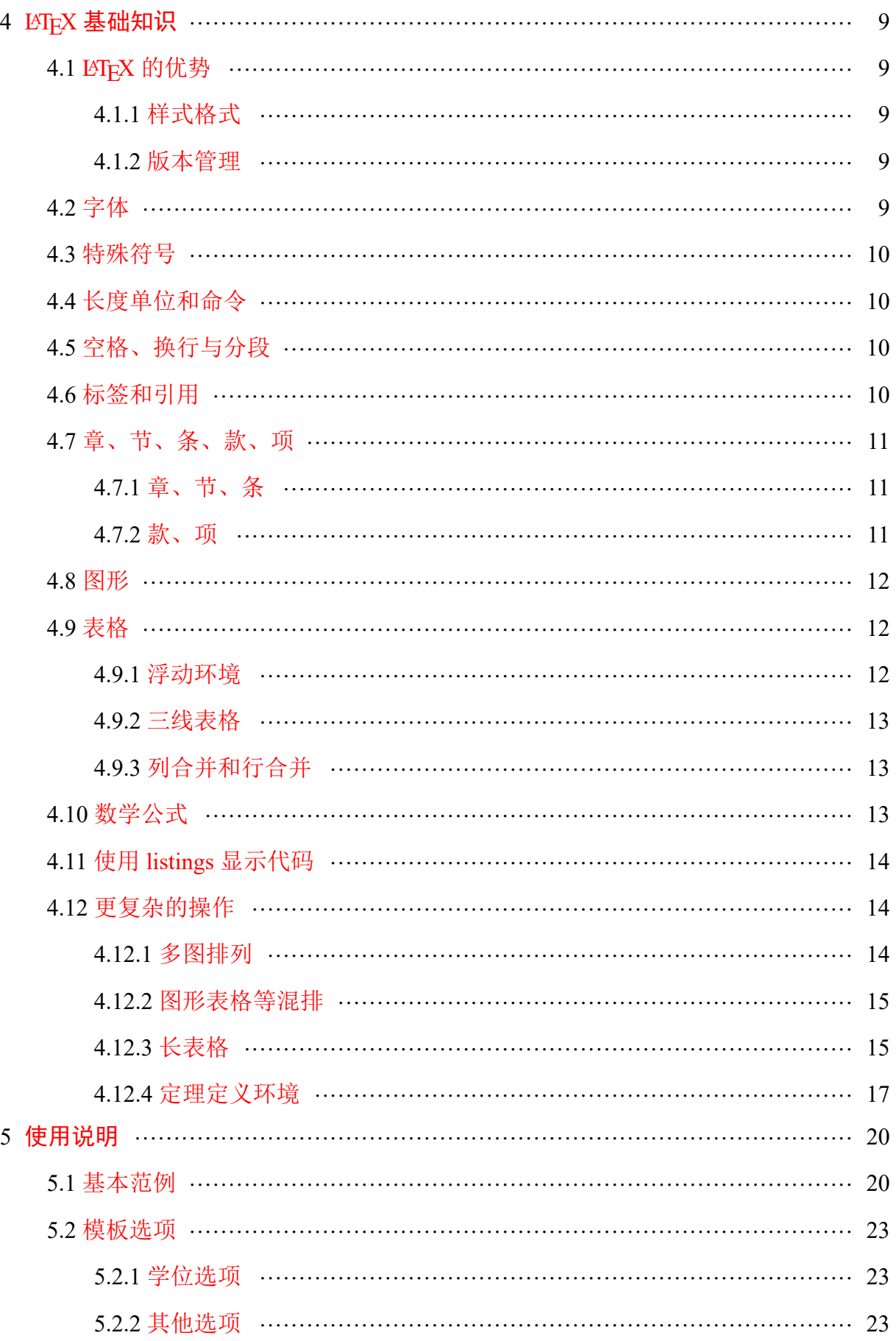

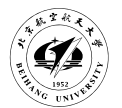

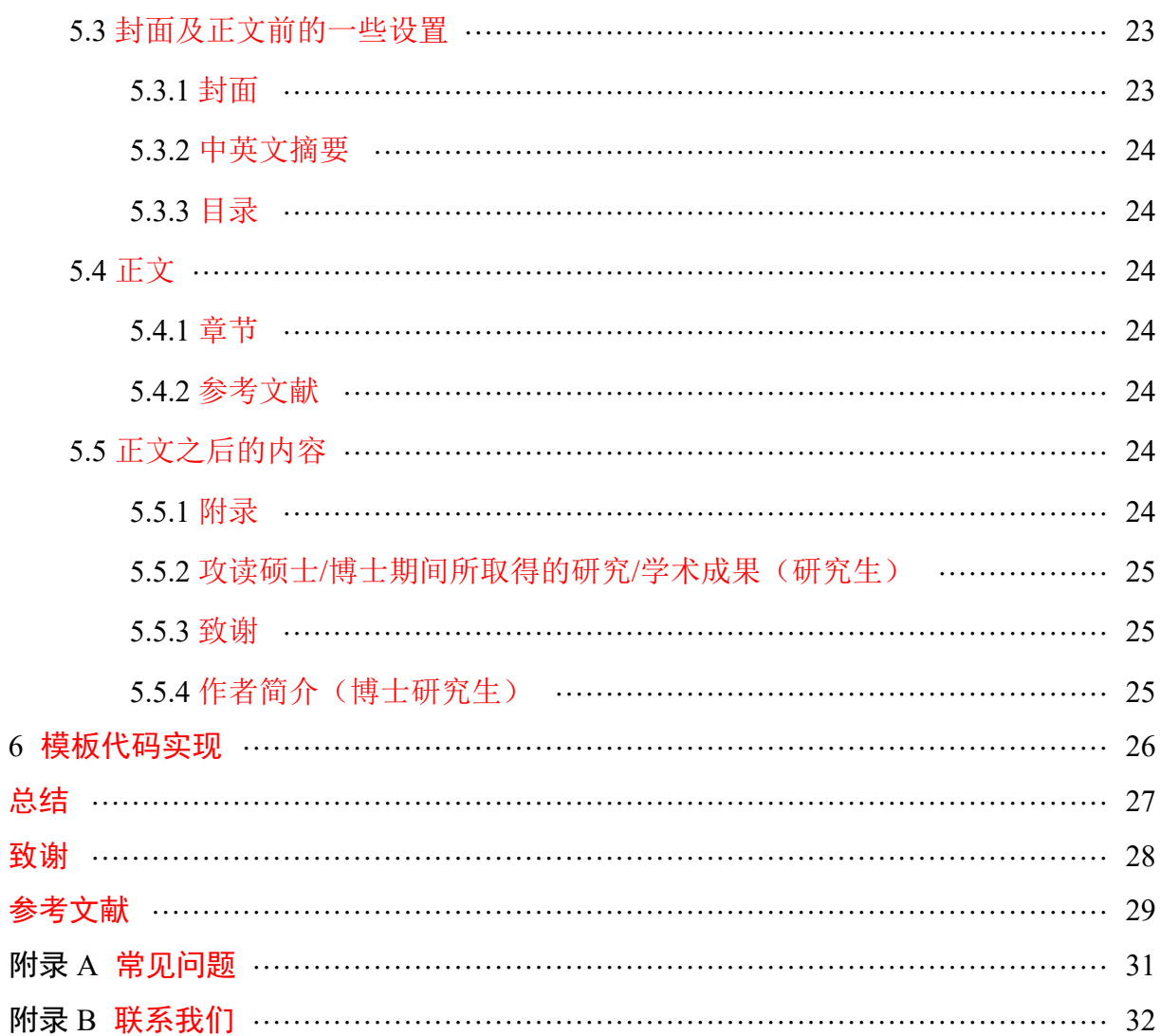

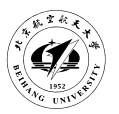

# 1 简介

#### <span id="page-9-0"></span>1.1 项目说明

<span id="page-9-1"></span>欢迎使用北京航空航天大学毕业设计论文毕业设计论文 LATFX 模板,本模板由北航 开源俱乐部 (BHOSC) 维护, 根据北京航空航天大学教务处的本科生毕业设计论文要求 和研究生毕业设计论文要求来编写的。

目前本模板支持本科、(学术/专业) 硕士和博士研究生毕业设计论文要求规范。

本模板在编写过程中尽可能满足学校要求,但是由于原始规范主要针对 Word。和 LATEX 之间不可避免的差异加之编写者的水平限制,本模板很难做到完全一致。我们十 分欢迎北航的 LATEX 爱好者/专家参与到本模板的完善工作中, 希望本模板能够对各位同 学的论文撰写工作提供便利,感谢您对我们工作的信任以及任何可能的反馈和贡献。如 果您对开发和完善本模板 BUAAthesis.cls 有兴趣, 或者有任何想法和建议, 请与我们联 系!

注意: 本模板在尽可能满足学校要求的同时, 在细节处理上, 倾向于遵从 LATEX 排 版规范,避免使用奇怪的宏包和编写者认为不规范的设置。所以难免和学校提供的基于 Word 的样张存在细微差异,请谨慎使用!

#### 1.2 相关信息

#### <span id="page-9-2"></span>1.2.1 模板维护及联系方式

<span id="page-9-3"></span>北航开源俱乐部 BeiHang OpenSource Club (BHOSC) GoogleGroup https://groups.google.com/d/forum/BHOSC/ Github https://github.com/BHOSC/ IRC [#beihang-osc @ FreeNode](https://groups.google.com/d/forum/BHOSC/)

#### 1.2.2 代码托管及[相关页面](https://github.com/BHOSC/)

<span id="page-9-4"></span>• 毕业设计论文模板代码 https://github.com/BHOSC/BUAAthesis/

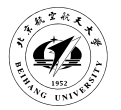

#### 1.2.3 贡献者

<span id="page-10-0"></span>Joseph  $^1$  pengyongbuaa@gmail.com

huxuan <sup>1</sup> i@huxuan.org

#### 1.2.4 [项目协议](http://huxuan.org/)

<span id="page-10-1"></span>本项目主要遵从以下两套协议

- GNU General Public License (GPLv3)
- LATEX Project Public License (LPPL)

使用[前请认真阅读相关协议,详情请见项目](http://www.gnu.org/licenses/gpl.txt)代码根目录下的 LICENSE 文件

#### 1.3 [免责声明](http://www.latex-project.org/lppl.txt)

<span id="page-10-2"></span>本模板为编写者依据北京航空航天大学研究生院及教务处出台的《北京航空航天大 学研究生撰写学位论文规定(2009 年 7 月修订)》和《本科生毕业设计(论文)撰写规 范及要求》编写而成,旨在方便北京航空航天大学毕业生撰写学位论文使用。

如前所述,本模板为北航开源俱乐部 LATEX 爱好者依据学校的要求规范编写,研究 生院及教务处只提供毕业论文的写作规范,目前并未提供官方 LATEX 模板, 也未授权第 三方模板为官方模板,故此模板仅为论文规范的参考实现,不保证格式能完全满足审查 老师要求。任何由于使用本模板而引起的论文格式等问题,以及造成的可能后果,均与 本模板编写者无关。

任何组织或个人以本模板为基础进行修改、扩展而生成新模板,请严格遵守相关协 议。由于违反协议而引起的任何纠纷争端均与本模板编写者无关。

#### 1.4 版本历史

<span id="page-10-3"></span>1.0 2012/07/24 已完成大体功能,说明文档和细节方面还有待完善。

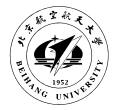

### 2 环境配置

<span id="page-11-0"></span>2.1 CTFX 套装 [Windows Only]

<span id="page-11-1"></span>CTFX 套装是 Windows 下为中文优化的 LATFX 系统套件, 主要基于 MiKTeX 系统, 集成了编辑器 WinEdt 和其他相关软件。整个系统封装在一个安装程序中, 安装方法与 常规软件相同, 无需任何配置, 适合大部分 Windows 用户使用。

下载地址

官方页面 http://www.ctex.org/CTeXDownload

清华镜像 https://mirrors.tuna.tsinghua.edu.cn/ctex/unstable/

中科大镜像 [http://mirrors.ustc.edu.cn/ctex/uns](http://www.ctex.org/CTeXDownload)table/

安装方法

与常规软件[的安装方法类似](http://mirrors.ustc.edu.cn/ctex/unstable/)

一直下一步稍加一些自定义(如安装路径)即可

注意: 安装程序在某些情况下可能覆盖 PATH 环境变量,请在安装前注意备 份 PATH 环境变量

2.2 T<sub>E</sub>XLive [ Windows & Linux ]

<span id="page-11-2"></span>TEX 是自由软件,有很多发行版本,就像 Linux 的 Ubuntu、Fedora 等等。每个发行 版本都是一套工具集合,包括 plainTEX, LATEX, pdfTEX, dvips 等。其中比较流行的是 TEXLive, 也包含在 CTAN 的开源镜像中, 目前的最新版本是 TEXLive 2016。

推荐通过下载 ISO 镜像文件的方式安装:

官方说明 http://www.tug.org/texlive/acquire-iso.html

下载地址 官方地址会自动跳转寻找" 最近" 镜像, 还有几个较快的教育网镜像 官方地址 [http://mirror.ctan.org/systems/texlive/](http://www.tug.org/texlive/acquire-iso.html)Images/texlive2016.iso 清华镜像 http://mirrors.tuna.tsinghua.edu.cn/CTAN/systems/texlive/Images/ 中科大镜像 [https://mirrors.ustc.edu.cn/CTAN/systems/texlive/Images/](http://mirror.ctan.org/systems/texlive/Images/texlive2016.iso)

安装方法

- 1、 通过虚拟光[驱挂载镜像也可以直接打开或解压缩不过会比较慢](https://mirrors.ustc.edu.cn/CTAN/systems/texlive/Images/)
- 2、 双击运行光盘镜像或者运行脚本

Windows 用户可以直接双击运行 *install-tl.bat*

Linux 用户可以在终端下执行命令*./install-tl*

3、 按照提示下一步即可,安装大致耗时 10∼20 分钟,受机器配置影响。

当然官方也提供了通过网络安装的方式,虽然通过可以通过镜像选择达到比较快的 速度,但是这里简便期间不再赘述,有兴趣的同学可以参考官方说明 http://www.tug. org/texlive/acquire-netinstall.html。

2.3 MacT<sub>[E](http://www.tug.org/texlive/acquire-netinstall.html)</sub>X  $\lceil$  Mac $\rceil$ 

<span id="page-12-0"></span>MacTEX 是基于 TEXLive 为 Mac 系统设计的套件。

官方网站 http://tug.org/mactex/

下载地址 官方地址会自动跳转寻找" 最近" 镜像, 还有几个较快的教育网镜像 官方地址 [http://mirror.ctan](http://tug.org/mactex/).org/systems/mac/mactex/MacTeX.pkg 清华镜像 http://mirrors.tuna.tsinghua.edu.cn/CTAN/systems/mac/mactex/ 中科大镜像 [https://mirrors.ustc.edu.cn/CTAN/systems/mac/mactex](http://mirror.ctan.org/systems/mac/mactex/MacTeX.pkg)/ 安装方法 同一[般软件安装,下一步即可](http://mirrors.tuna.tsinghua.edu.cn/CTAN/systems/mac/mactex/)

2.4 兼容性

<span id="page-12-1"></span>本模板依赖 v2.0 及以上版本的 ctex 包, TEXLive 2015 及以上版本、CTEX2.9.3 可以 正常使用。对于低版本的 LATEX 发行版, 需要使用包管理器升级 ctex 宏包。

2.5 安装字体 [ Linux ]

<span id="page-12-2"></span>北航的毕业设计论文要求使用 Times New Roman 和华文行楷这两种字体,在 Linux 系统上,这两种字是没有预装在系统里的,因此 Linux 用户需要手动安装字体才能正常 使用本模板。本节将以 Ubuntu 系统为例演示字体的安装。

首先需要获取字体文件,Windows 系统默认包含了 Times New Roman 和华文行楷这 两种字体,可以从C:\Windows\Fonts\文件夹下将字体文件拷贝出来(显示为STXingkai 和TimesNew Roman ),当然,用户也可以从其他途径获取这两个字体文件。然后将字 体文件拷贝到 Ubuntu 的/usr/share/fonts 目录下, 为了方便管理, 可以在这些外部字体 放在一个新文件夹中:

 $1$  sudo cp  $\langle$ your font files  $>$  /usr/share/fonts/msfonts/

#### 代码 **2.1** 拷贝字体文件

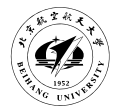

sudo chmod 644 /usr/share/fonts/msfonts/\*

#### 代码 **2.2** 设置字体文件权限

接下来,进入到/usr/share/fonts/msfonts 目录下,依次运行以下三个命令:

 $1$  sudo mkfontscale

 $2$  sudo mkfontdir

 $3$  sudo fc-cache -fv

#### 代码 **2.3** 安装字体

当看到命令行输出

fc-cache: succeeded

#### 代码 **2.4** 正常输出结果

时,就完成了字体的安装。

#### 2.6 关于编辑器

<span id="page-13-0"></span>以上介绍了三款 LATEX 套装,涵盖了主流的三大平台,除了 CTEX 自带了 WinEdt, 其余两款均需要自己选择编辑器,理论上任何文本编辑器都是可以使用的,如 Windows 上的 Notepad++, Linux/MacOS 上的 vim, emacs, 一方面要考虑对 LATEX 的支持, 一方 面还是自己的熟悉程度。

这里推荐一款大众化的编辑器 TEXmaker, 它是跨平台的, 支持 Windows、Linux 和 MacOS。

官方网站 http://www.xm1math.net/texmaker/

下载地址 http://www.xm1math.net/texmaker/download.html

相关说明 • [安装同一般软件的安装](http://www.xm1math.net/texmaker/)

• 配置 XeLATFX [的编译,选择菜单栏"选项"](http://www.xm1math.net/texmaker/download.html)-> "配置 TFXMaker",

在"ET<sub>E</sub>X"一栏填写 xelatex -interaction=nonstopmode%.tex

#### 2.7 关于编译

<span id="page-13-1"></span>LATEX 的文件是通过编译生成的,对于本模板和毕业设计论文而言,需要经过代 码2.5所示步骤(以 sample-bachelor.tex 为例):

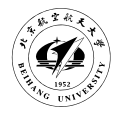

- 2 bibtex sample-bachelor.aux
- $3$  xelatex sample-bachelor.tex
- $4$  xelatex sample-bachelor.tex

#### 代码 **2.5** 编译步骤

当然,我们在模板里也提供了编译的执行脚本。

2.7.1 批处理 [ Windows only ]

<span id="page-14-0"></span>进入 cmd (Win+R, 然后输入 cmd), cd 到 BUAAthesis 对应目录, 如D:\BUAAthesis\, 然后运行msmake 即可。

2.7.2 Makefile [ Windows(cygwin) / Linux / MacOS ]

<span id="page-14-1"></span>需要要你的命令行环境支持 Make, cd 到 BUAAthesis 相应目录, 目前支持如代 码2.6所示的功能:

 $1$  make bachelor # 编译本科生的 LATEX (文件默认项,亦可直接输入 make)

 $2 \vert$  $2 \vert$  make master # 编译研究生的 LATEX 文件

<span id="page-14-2"></span> $3 \vert$  make clean  $#$  删除编译过程中生成的文件(除了 pdf)

4 make depclean # 删除编译过程中生成的文件(包括 pdf)

代码 **2.6 make** 命令

### 3 下载

#### <span id="page-15-0"></span>3.1 发行版本

<span id="page-15-1"></span>发行版本是本模板编写者会不定期更新打包的版本,适合大部分用户使用,优点是 相对较为稳定,下载和使用都更方便便捷,缺点是可能不包含一些最新的更新,不过应 该足够满足常规毕业设计论文撰写需求。由于本模板仍在开发之中,我们将适时更新本 说明文档及相关项目介绍和使用方法,敬请关注后续进展。

#### 3.2 开发版本

<span id="page-15-2"></span>开发版本是通过 Git 直接 clone 本模板托管在 Github 版本库中的最新代码,适合有 版本管理工具使用经验和对 LaTeX 使用较为熟练的用户。优点是包含最新的模板代码, 缺点是稳定性无法保证,可能有一些小问题,当然我们很欢迎您通过所有可能的方式将 问题反馈给我们。

#### 3.2.1 下载方法

<span id="page-15-3"></span>首先你需要打开准备存放毕业设计论文的目录,通过命令3.1即可获取最新的模板 代码,需要注意的是这将在当前目录下新建一个名为 BUAAthesis 的文件夹。

1 git clone git://github.com/BHOSC/BUAAthesis.git

#### 代码 **3.1 git clone**

#### 3.2.2 更新方法

通过命令3.2即可实现模板代码的更新,需要注意的是此处可能会出现冲突,相关处 理方法将在后续说明。

1 git pull [ori](#page-15-4)gin master

#### 代码 **3.2 git pull**

#### <span id="page-15-4"></span>3.3 目录结构

本模板项目完整的文件目录结构如下所示: BUAAthesis/. . . . . . . . . . . . . . . . . . . . . . . . . . . . . . . . . . . . . . . . . . . . . . . . . . . . . . . . . . . . . . .根目录

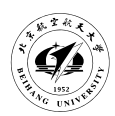

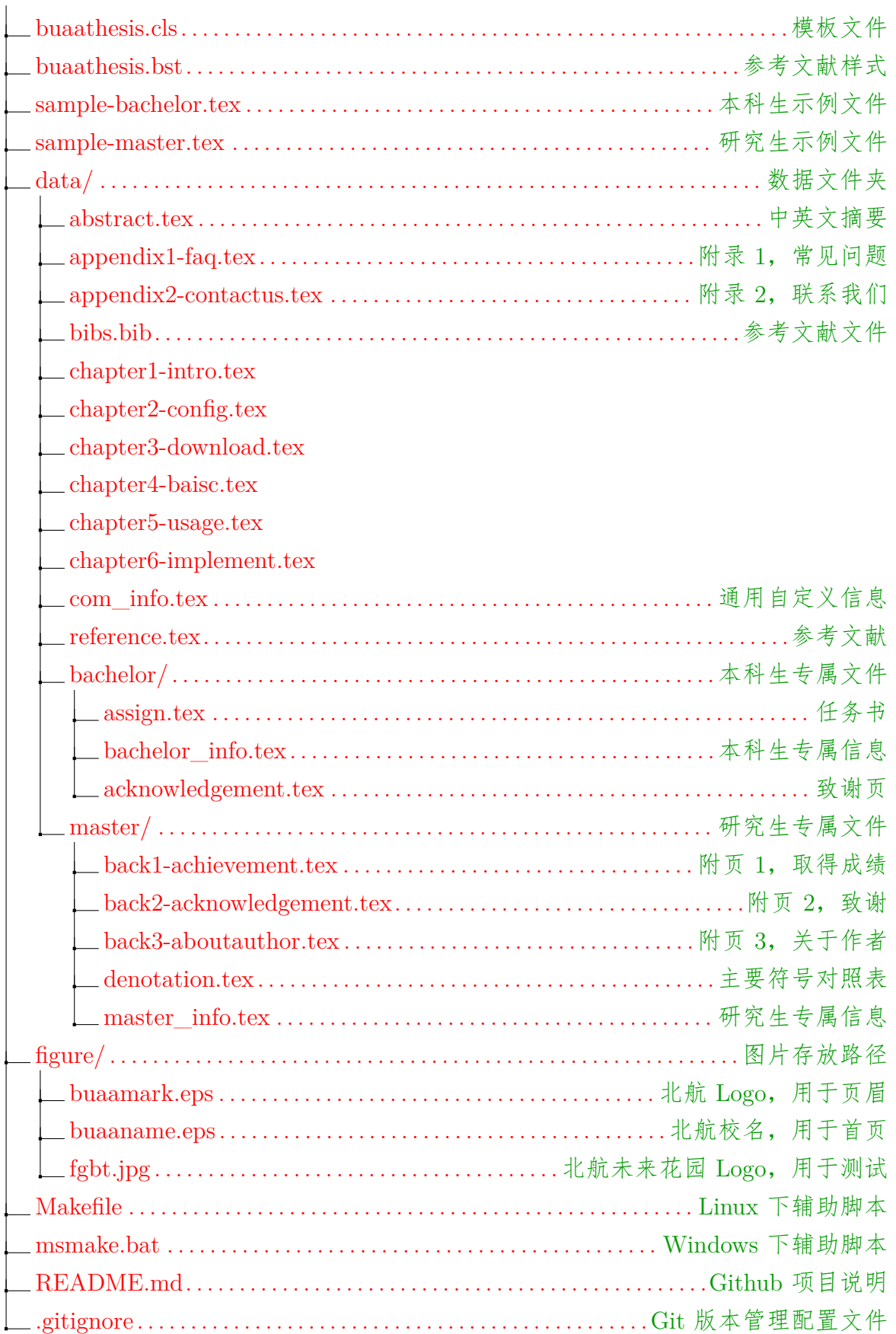

<span id="page-17-0"></span>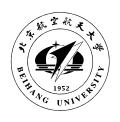

## 4 LAT<sub>E</sub>X 基础知识

本章主要为常用示例,推荐入门用户参照本文档的相应代码进行编写,编写过程中 主要考虑论文写作过程中主要使用到的样式类型,更全面的 LATEX 基础语法请常见推荐 的入门文档。

#### <span id="page-17-1"></span>4.1 LAT<sub>E</sub>X 的优势

#### <span id="page-17-2"></span>4.1.1 样式格式

LATEX 可以实现内容和格式的分离,使得专注内容和忽略格式成为可能。结合已有 的模版,用户可以利用最基本的文本编辑器完成复杂格式文档的书写。

你不需要关心整个论文中任何的标题、目录、正文等所有内容的字体、字号,还有 段落的首行缩进、段前段后的间隔,利用本模版即可完成所有的工作。包括目录(包括 表格目录等)本身以及所有章节、图表的序号均为自动生成, LATEX 都会自动帮你完成 其他工作,你需要做的只有一个—专注于你写的内容。

#### <span id="page-17-3"></span>4.1.2 版本管理

用 LATFX 编写的文档都是纯文本文件,所以可以使用版本管理,正如你现在所看到 的说明文档,是和 LATEX 模版一起托管在了 Github 上。至于版本管理及其好处不在此赘 述,感兴趣的同学请自行了解。

#### <span id="page-17-4"></span>4.2 字体

毕设论文一般不应过多使用字体。模版也已经设置好默认字体:宋体 和 **Times New Roman** 字体。如有需要特别强调的地方,可参考以下示例。

- 床前明月光, 疑是地上霜。举头望明月, 低头思故乡。
- 床前明月光, 疑是地上霜。举头望明月, 低头思故乡。
- **To be, or not to be, that's a question.**
- To be, or not to be, that's a question.

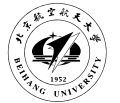

#### 4.3 特殊符号

<span id="page-18-0"></span>由于 LATFX 命令需要用到一些符号,因此一些特殊符号的录入需要特殊处理。比较 常见的有"% \$ & { } # ^\"等, 其他符号请自行搜索或参考 tex 自带的文档。

4.4 长度单位和命令

<span id="page-18-1"></span>• 常规长度单位

**cm** 厘米

**in** 英寸

• 文字相关长度,适用于与文字混排

**em** 当前字体字符"M"的宽度,常用于水平距离

- **ex** 当前字体字符"x"的宽度,常用于竖直距离
- 页面相关长度,适用于图表等浮动元素

**\textwidth** 页面主体文字部分的宽度

**\textheight** 页面主体文字部分的高度

4.5 空格、换行与分段

<span id="page-18-2"></span>在 LATFX 中, 换行都会被忽略, 连续的空格都会被认为是一个空格。需使用空格时 可以选择表4.1中适当的命令。换行与分段是不同的概念,换行只是重新开始一行,新的 段落需通过一个单独的空行实现。故编写 LATEX 源文件时推荐以标点为间隔换行,一行 不超过 80 [个字](#page-18-4)符,示例见本文档源文件。

<span id="page-18-4"></span>

| \qquad        | 当前字体下 2 个字母 "M"的宽度            |
|---------------|-------------------------------|
| \quad         | 当前字体下 1 个字母 "M" 的宽度           |
|               | 当前字体下 1/3 个字母"M"的宽度(斜杠后是一个空格) |
| $\backslash;$ | 当前字体下 2/7 个字母"M"的宽度           |
|               | 当前字体下 1/6 个字母"M"的宽度           |
| $\setminus !$ | 缩进当前字体下 1/6 个字母"M"的宽度         |

表 **4.1 LATEX** 中的空格

#### 4.6 标签和引用

<span id="page-18-3"></span>标签和引用是用来生成如"见图 6.4"等类似语句中的"6.4"这样的序号,它的好处 是当你改变顺序或者删除之前的某一个图表等内容时,所有序号会在下次编译时自动重

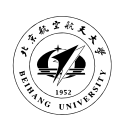

排。

设置标签是\label{} 命令,参数为该标签的名称, 在引用时使用。引用标签是\ref{} 命令,参数为设定好的对应标签名称。引用标签所在页的页码是\pageref{} 命令,参数 也是设定好的对应标签名称。设置标签也是 LATEX 编码时的一个好习惯, 推荐在即使用 不到的情况下,也给所有的章节和图表等内容都设定标签,示例见本文档源文件。

<span id="page-19-0"></span>4.7 章、节、条、款、项

<span id="page-19-1"></span>4.7.1 章、节、条

章 \chapter{章标题}

节 \section{节标题}

条 \subsection{条标题}

<span id="page-19-2"></span>4.7.2 款、项

条目环境即目录结构中的款和项分为 itemize, enumerate, description 三种。itemize 是最简单的, enumerate 是带序号的, description 是带描述的, 具体示例如下:

1、 enumerate 第一条:

- itemize 第一点。
- itemize 第二点。
- 2、 enumerate 第二条:

观点三 description 第三点。

观点四 description 第四点。

默认情况下,列表项正文如果较长,列表项的内容将与第一行保持一致的缩进,例 如

- 1、 列表项短文本
- 2、 列表项长文本列表项长文本列表项长文本列表项长文文 本列表项长文本列表项长文本列表项长文本列表项长文本列表项长文本列表项长 文本

使用itemize 或enumerate 环境时, 加上[wide] 选项就可以解决这个问题, 并且使 用enumerate 环境创建的列表中的项同样会自动编号,例如\begin{enumerate}[wide] 的 效果:

1、 列表项短文本

2、 列表项长文本列表项长文本列表项长文本列表项长文本列表项长文本列表项 长文本列表项长文本列表项长文本列表项长文本列表项长 文本

#### 4.8 图形

<span id="page-20-0"></span>插入图形时可以使用 figure 环境,示例如图4.1所示。其中 figure 环境的参数[h!] 表 示尽量排版在当前位置,一般情况下照用即可。\includegraphics 的参数[width=90bp] 是 图片大小的设置,也可以使用 height 或者两个一[起使](#page-20-3)用,设置其中一个即可实现等比例 缩放。

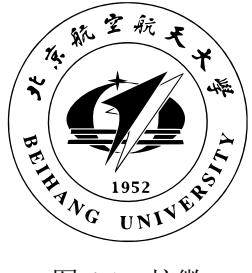

图 4.1 校徽

#### <span id="page-20-3"></span>4.9 表格

#### <span id="page-20-1"></span>4.9.1 浮动环境

<span id="page-20-2"></span>table 为表格的浮动环境,主要用于添加标题和标签 tabular 为表格环境,通过参数 定义表格列方向的样式,如{l||c|r} 表示表格共三列, 第一列左对齐 I, 第二列居中对齐 **c**,第三列右对齐 **r**。其中前两列用两条竖线分隔,后两列之间只有一条竖线。表格行方 向的横线用\hline 表示,横线或竖线均可多条。每一行中的列用"&"作为间隔符,每 一行之间使用"\\"换行,示例见表格4.2。如果在表格中需要使用脚注 (footnote) 功能,

表 **4.2** 浮动表格示例

| 列<br>箪 | 第二列  | 第三列 |
|--------|------|-----|
| 左      | 居中对齐 | 右对齐 |
| 左对     | 居中   | 右对  |
| 左对齐    | 对齐   | 石   |

<span id="page-20-4"></span>则需要将浮动表格环境置于一个 minipage 中,否则脚注会被内容所吞掉。比如下表所 示。但目前能力有限,无法将此表格居中,也无法添加表格标题和引用。待改进。

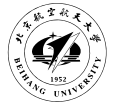

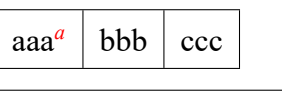

*a* test

#### 4.9.2 三线表格

<span id="page-21-0"></span>论文中给出的表格示例为三线表格,在 LATEX 中制作三表表格也非常容易。使 用\toprule、\midrule、\bottomrule 这三个命令来绘制横分割线即可。以本科生毕业 设计手册中的一个表格4.3为例:

| 换热器 | 热边压降损失  | 冷边压降损失  |
|-----|---------|---------|
| 初级  | 2974.37 | 2931.52 |
| 次级  | 2924.65 | 3789.76 |

表 **4.3** 降压损失计算结果

#### <span id="page-21-3"></span>4.9.3 列合并和行合并

<span id="page-21-1"></span>列合并用\multicolumn{#1}{#2}{#3} 命令, #1 为所合并的列数, #2 为该列的样 式, #3 为该列中的内容, 示例如表4.4。其中合并了第二行的二三列, 合并的列数为 2, 样式是"c|"。需要注意的是,列分隔符包含两列间可能的竖线(根据表格样式),故只 需指定右侧是否有竖线即可。

行合并的命令为\multirow{#1}{#2}{#3},参数 #1 和 #3 与列合并相同。#2 为行 合并单元格的宽度,一般用 \* 来表示默认的计算值,行合并后表格线一般是多段间断的 线,需要使用命令\cline{X-Y},来表示从第 X 列起始到第 Y 列结尾的横线,多段横线 依次指定即可,示例如表4.5所示,被合并的单元格只需留空即可。

表 **4.4** 列合并示例

<span id="page-21-4"></span>

| 1.1 | 1.2          | 1.3 | 1.4 |
|-----|--------------|-----|-----|
| 2.1 | $2.2 \& 2.3$ |     | 2.4 |
| 3.1 | 3.2          | 3.3 | 3.4 |

表 **4.5** 行合并示例

| 1.1 | 1.2       | 1.3 |
|-----|-----------|-----|
| 2.1 | 2.2 & 3.2 | 2.3 |
| 3.1 |           | 3.3 |
| 4.1 | 4.2       | 4.3 |

#### 4.10 数学公式

<span id="page-21-2"></span>数学公式分为的嵌行公式和独立行公式。内嵌行公式是与正文段落混合排布的公 式,  $$$   $$$   $\overline{\text{3}}$   $\overline{\text{5}}$   $\overline{\text{6}}$   $\overline{\text{6}}$ 

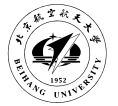

独立行公式分为两种,一种是后面不带公式编号,如下方公式所示。

$$
\begin{pmatrix} 1 & 2 \\ 3 & 4 \end{pmatrix}
$$

另外一种是常用的带公式编号的独立行公式,推荐使用 equation 环境来自动实现独立行 公式的编号,示例见公式4.1。

<span id="page-22-3"></span>
$$
E = mc^2 \tag{4.1}
$$

一般的数学公式只[需掌握](#page-22-3)几个简单的命令,复杂的数学公式可能会用到更多的命 令,更深入的数学公式相关内容请参见文档。

#### 4.11 使用 listings 显示代码

<span id="page-22-0"></span>使用 listings 环境可以进行更美观的代码整理和展示。代码4.1即为一个简单示例。

```
\#include \ltstdio.h>2
3 \vert \text{void } \text{main}()4 \mid \{5 printf ("Hello, world!");
6 }
```
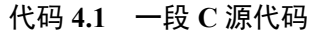

#### 4.12 更复杂的操作

#### <span id="page-22-1"></span>4.12.1 多图排列

<span id="page-22-2"></span>两个或多个图形并排排列,可以参照图4.2和4.3的示例代码。

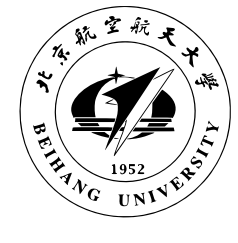

图 4.2 并排的左图 网络罗马尼亚 网络罗马图 4.3 并排的右图

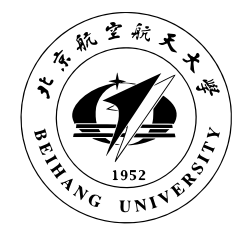

图4.4为子图排列, 两个子图有各自的图题, 分别为图4.4(a)和图4.4(b), 并有一个共 同的图题。

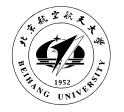

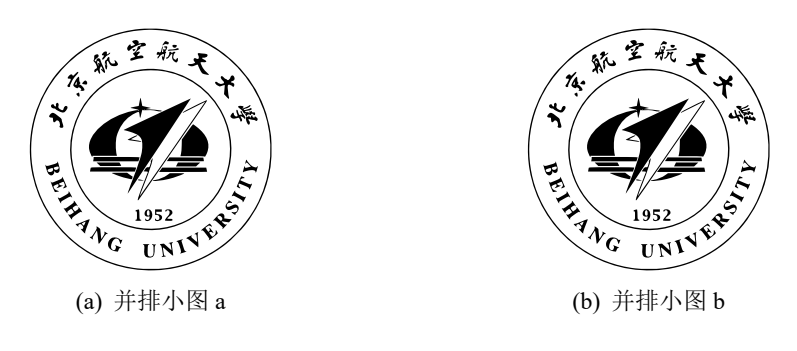

图 4.4 子图并排的示例

若要将四个或多个图形以矩阵形式排列,可以参见图4.5,四个子图分别为图4.5(a)、 图4.5(b)、图4.5(c)和图4.5(d)。

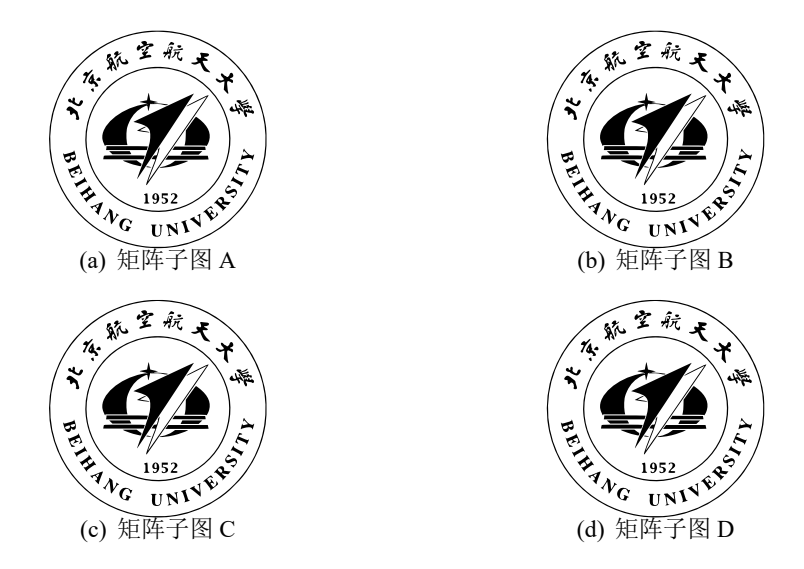

图 4.5 矩形的 subfig 排列

复杂的图形排列基本到此为止,一般情况下很少会用到也并不推荐使用,如果对图 形的编排的兴趣,可以参考推荐书目。

#### 4.12.2 图形表格等混排

<span id="page-23-0"></span>图形表格的并排显示可以参照图4.6和表格4.6的实现。大体思路同图形的并排排列, 亦可扩展至其他元素类型。

4.12.3 长表格

<span id="page-23-1"></span>当表格超过一页时可以使用 longtable 环境, 如表4.7所示。

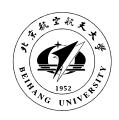

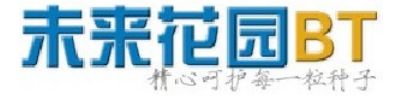

图 4.6 左侧的图片

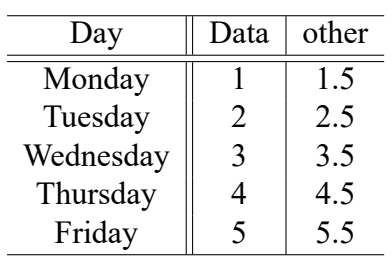

表 4.6 右侧的表格

表 **4.7** 长表格示例

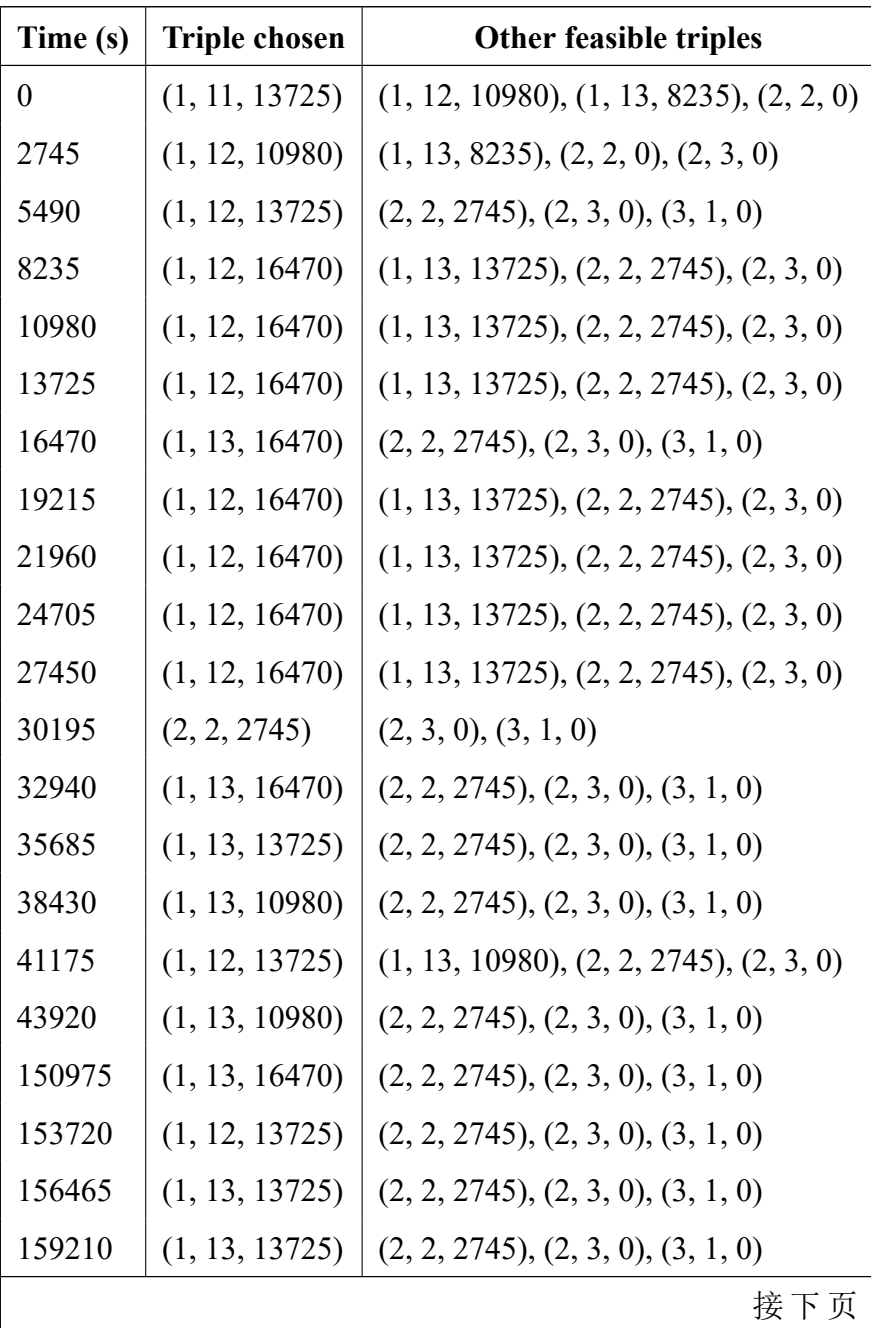

| Time (s) | <b>Triple chosen</b> | <b>Other feasible triples</b>      |
|----------|----------------------|------------------------------------|
| 161955   | (1, 13, 16470)       | (2, 2, 2745), (2, 3, 0), (3, 1, 0) |
| 164700   | (1, 13, 13725)       | (2, 2, 2745), (2, 3, 0), (3, 1, 0) |
| 150975   | (1, 13, 16470)       | (2, 2, 2745), (2, 3, 0), (3, 1, 0) |
| 153720   | (1, 12, 13725)       | (2, 2, 2745), (2, 3, 0), (3, 1, 0) |
| 156465   | (1, 13, 13725)       | (2, 2, 2745), (2, 3, 0), (3, 1, 0) |
| 159210   | (1, 13, 13725)       | (2, 2, 2745), (2, 3, 0), (3, 1, 0) |
| 161955   | (1, 13, 16470)       | (2, 2, 2745), (2, 3, 0), (3, 1, 0) |
| 164700   | (1, 13, 13725)       | (2, 2, 2745), (2, 3, 0), (3, 1, 0) |

**表 4.7 –接上 页**

#### 4.12.4 定理定义环境

<span id="page-25-0"></span>本模版支持的定理定义环境及示例:如假设4.1、定义4.1、命题4.1、注释4.1、公理4.1、 引理4.1、定理4.1、证明1、推论4.1、例4.1、练习4.1、猜想4.1、问题4.1。

<span id="page-25-1"></span>假设 **4.1**: 待月西厢下,迎风户半开;隔墙花[影动](#page-25-1),疑[是玉](#page-25-2)人来[。](#page-25-3)

$$
c = a^2 - b^2 \tag{4.2}
$$

$$
= (a+b)(a-b) \t(4.3)
$$

定义 **4.1**: 子曰:「道千乘之国,敬事而信,节用而爱人,使民以时。」

<span id="page-25-2"></span>命题 **4.1**: 曾子曰:「吾日三省吾身 *—* 为人谋而不忠乎?与朋友交而不信乎?传不习 乎?」

<span id="page-25-3"></span>注释 **4.1**: 天不言自高,水不言自流。

$$
\varphi(x, z) = z - \gamma_{10} x - \gamma_{mn} x^m z^n
$$

$$
= z - M r^{-1} x - M r^{-(m+n)} x^m z^n
$$

$$
\zeta^0 = (\xi^0)^2,\tag{4.4}
$$

$$
\zeta^1 = \xi^0 \xi^1,\tag{4.5}
$$

$$
\zeta^2 = (\xi^1)^2,\tag{4.6}
$$

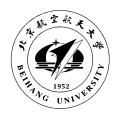

#### 公理 **4.1**: 两点间直线段距离最短。

$$
x \equiv y + 1 \pmod{m^2} \tag{4.7}
$$

$$
x \equiv y + 1 \mod m^2 \tag{4.8}
$$

$$
x \equiv y + 1 \quad (m^2) \tag{4.9}
$$

引理 **4.1**:《猫和老鼠》是我最爱看的动画片。

$$
\int_{a}^{b} \left\{ \int_{a}^{b} [f(x)^{2}g(y)^{2} + f(y)^{2}g(x)^{2}] - 2f(x)g(x)f(y)g(y)dx \right\} dy
$$
  
= 
$$
\int_{a}^{b} \left\{ g(y)^{2} \int_{a}^{b} f^{2} + f(y)^{2} \int_{a}^{b} g^{2} - 2f(y)g(y) \int_{a}^{b} f g \right\} dy
$$

定理 **4.1**: 犯我强汉者,虽远必诛 *—* 陈汤(汉)

证明 燕赵古称多感慨悲歌之士。董生举进士,连不得志于有司,怀抱利器,郁郁适兹 土,吾知其必有合也。董生勉乎哉?

夫以子之不遇时,苟慕义强仁者,皆爱惜焉,矧燕、赵之士出乎其性者哉!然吾尝 闻风俗与化移易,吾恶知其今不异于古所云邪?聊以吾子之行卜之也。董生勉乎哉?

吾因子有所感矣。为我吊望诸君之墓,而观于其市,复有昔时屠狗者乎?为我谢 曰:"明天子在上,可以出而仕矣!" □

推论 **4.1**: 四川话配音的《猫和老鼠》是世界上最好看最好听最有趣的动画片。

$$
V_i = v_i - q_i v_j, \t X_i = x_i - q_i x_j, \t U_i = u_i, \t for i \neq j; \t (4.10)
$$

$$
V_j = v_j, \t X_j = x_j, \t U_j u_j + \sum_{i \neq j} q_i u_i.
$$
 (4.11)

例 **4.1**: 大家来看这个例子。

$$
\begin{cases}\n\nabla f(\mathbf{x}^*) - \sum_{j=1}^p \lambda_j \nabla g_j(\mathbf{x}^*) = 0 \\
\lambda_j g_j(\mathbf{x}^*) = 0, \quad j = 1, 2, \cdots, p \\
\lambda_j \ge 0, \quad j = 1, 2, \cdots, p.\n\end{cases}
$$
\n(4.12)

练习 **4.1**: 清列出 *Andrew S. Tanenbaum* 和 *W. Richard Stevens* 的所有著作。

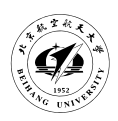

猜想 **4.1**: *Poincare Conjecture If in a closed three-dimensional space, any closed curves can shrink to a point continuously, this space can be deformed to a sphere.*

问题 **4.1**: 回答还是不回答,是个问题。

<span id="page-28-0"></span>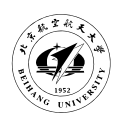

# 5 使用说明

#### <span id="page-28-1"></span>5.1 基本范例

 $\Gamma$ 

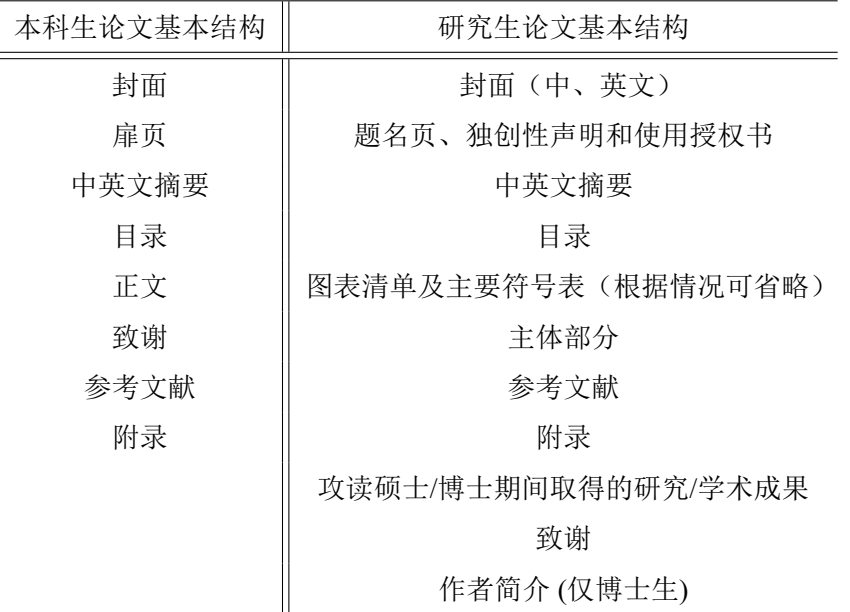

## 本科生论文结构推荐按如下的代码形式来组织整个论文。

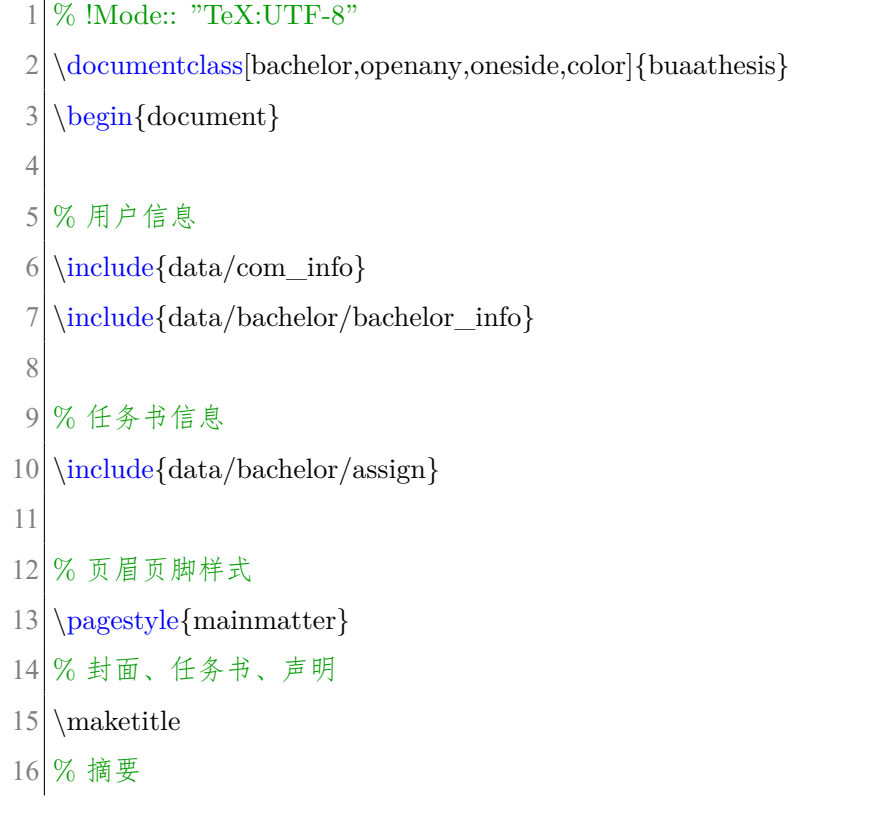

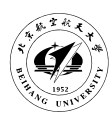

 $17 \times \mathcal{A}$ 

```
18 % 目录
19 \tableofcontents
20
21 % 正文页码样式
22 \mainmatter
23
24 % 正文
25 \include{data/chapter1-intro}
26 \include{data/chapter2-config}
27 \times428 \include{data/chapter4-basic}
29 \include{data/chapter5-usage}
30 \include{data/chapter6-implement}
31 \include{data/chapter7-conclusion}
32
33 % 致谢
34 \include{data/bachelor/acknowledgement}
35 % 参考文献
36 \include{data/reference}
37
38 % 附录
39 \appendix
40 \times 4041 \include{data/appendix2-contactus}
42 \text{d}
```
#### 代码 **5.1** 本科生论文结构

研究生则推荐使用如下的代码形式来组织论文。

```
1\vert\% !Mode:: "TeX:UTF-8"
```

```
2 \ddot{\text{downentclass}} master, openright, twoside, color { buaathesis }
```

```
3 \begin{bmatrix} document \end{bmatrix}
```

```
4
```

```
5 % 用户信息
```

```
6 \include{data/com_info}
```
 $7 \times 4$ 

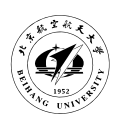

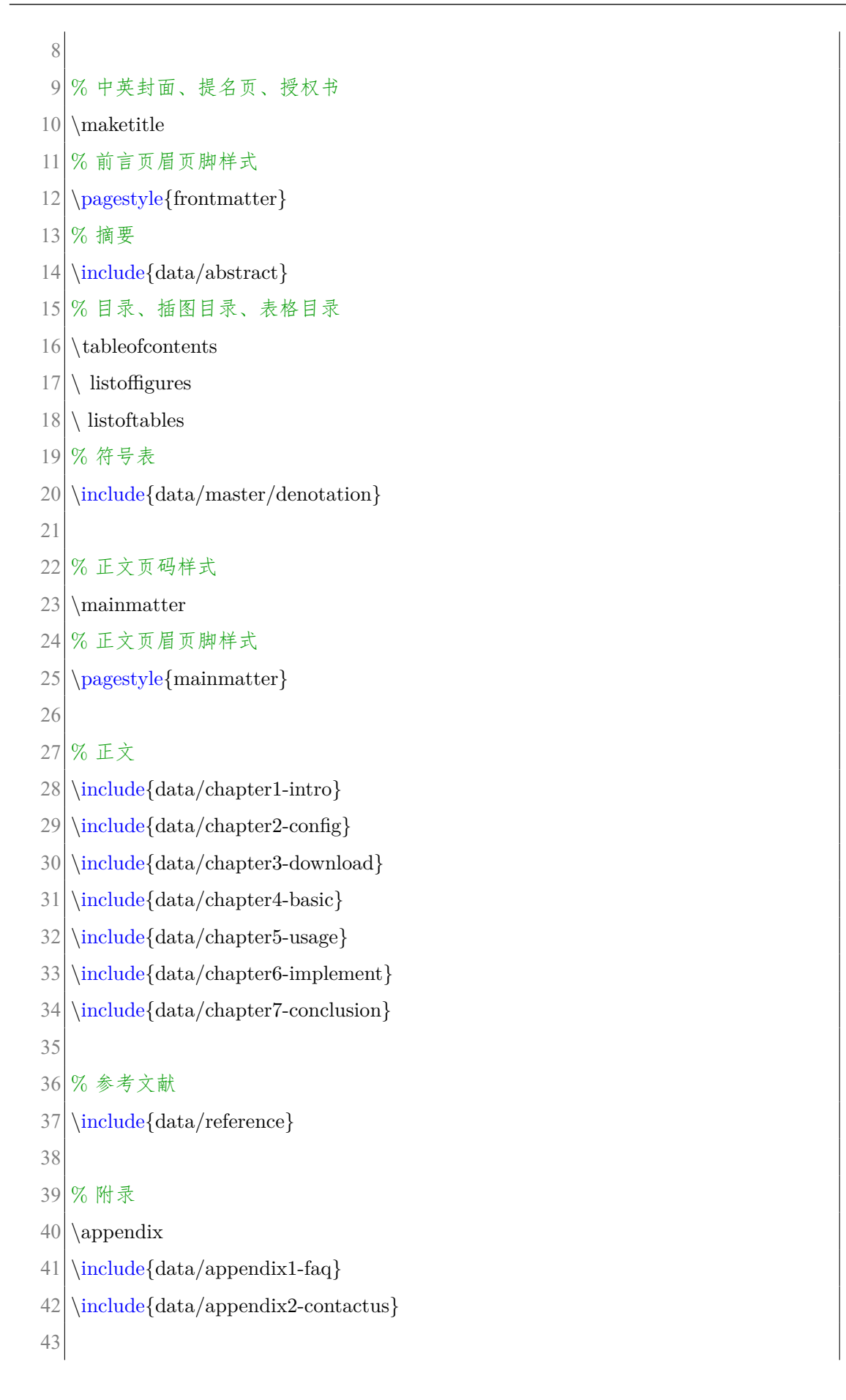

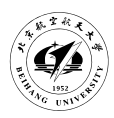

```
44 % 附页标题样式
```

```
45 backmatter
```
46

- 47 % 附页
- 48 \include{data/master/back1-achievement}
- 49 \include{data/master/back2-acknowledgement}
- 50 \include{data/master/back3-aboutauthor}
- $51 \end{document}$

#### 代码 **5.2** 研究生论文结构

#### <span id="page-31-0"></span>5.2 模板选项

- 5.2.1 学位选项
	- bachelor—学士学位;
	- master—学术硕士学位(默认);
	- engineer—专业硕士学位;
	- doctor—博士学位。

#### 5.2.2 其他选项

- oneside/twoside—单面/双面(默认)打印;
- openany/openright—新的章节在任何页面开始/新的章节从奇数页开始(默认);
- color—将论文中的链接文字用颜色标识。

#### <span id="page-31-1"></span>5.3 封面及正文前的一些设置

#### <span id="page-31-2"></span>5.3.1 封面

本科生论文封面直接使用\maketitle 命令, 将编译生成论文封面和任务书(任务书 中的各项需要自己在 assign.tex 中填写), 以及"本人声明"页。只需将 data/bachelor/bachelor\_info.tex 中的信息填写完整即可自行编译生成。

研究生(包括博士研究生)的毕设论文封面使用\maketitle 将生成中英文封面、题 名页、和独创性声明与使用授权书。只需将 data/master/master\_info.tex 中的信息填写 完整即可自行编译生成。

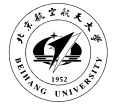

#### 5.3.2 中英文摘要

<span id="page-32-0"></span>本科生和研究生的论文中英文摘要为 abstract.tex, 请直接按照模板示例进行更改 替换即可,关键词以及其他的一些个人论文信息在 data/bachelor/bachelor\_info.tex 或 data/master/master\_info.tex 中自行定义。

#### 5.3.3 目录

生成目录为命令\tableofcontents,需要 xelatex 两遍才能正确生成目录。

<span id="page-32-1"></span>对于研究生,论文还需要有图表目录以及论文主要符号表。分别使用命令\listoffigures 和\listoftables, 而主要符号表则在 data/master/denotation.tex 中, 请自行按照模板给 出的样式替换即可。

5.4 正文

#### <span id="page-32-2"></span>5.4.1 章节

<span id="page-32-3"></span>正文中的各个章节,推荐将其每一章分为单独的.tex 文件,然后使用\include{chapter.tex} 将其包含进来即可。

章节中的内容如何编写,请见第4章 LAT<sub>E</sub>X 基础知识。

#### 5.4.2 参考文献

<span id="page-32-4"></span>参考文献使用 BiBTeX 工具[,参考文献的数据库为](#page-17-0) bibs.bib,可以使用记事本等文 本编辑器进行编辑。具体如何进行编辑也可参照示例模板给出的范例来编写。在 Winedt 软件中有具体的增加参考文献的选项;在book.google.com中搜索到的书籍,在页面的最 下方也有 BiBTeX 的导出选项。

.bib 参考文献数据库文件中,每个类[别后的第一个为标](book.google.com)号,在示例的 bibs.bib 中第 一个书箱的标号为 kottwitz2011latex, 在引用此文献时, 使用\upcite{kottwitz2011latex} 即可得到此文献[1] 的引用<sup>1</sup>。

#### 5.5 正文之后的内容

#### <span id="page-32-5"></span>5.5.1 附录

附录和正文中的章节编写方式一样。无特殊之处。

<span id="page-32-6"></span><sup>1</sup>左侧"文献"的右上方即得到了此文献的引用。

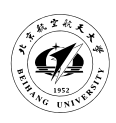

<span id="page-33-0"></span>5.5.2 攻读硕士/博士期间所取得的研究/学术成果(研究生)

<span id="page-33-1"></span>5.5.3 致谢

#### <span id="page-33-2"></span>5.5.4 作者简介(博士研究生)

博士学位论文应该提供作者简介,主要包括:姓名、性别、出生年月日、民族、出 生地;简要学历、工作经历(职务);以及攻读学位期间获得的其它奖励(除攻读学位 期间取得的研究成果之外)。

<span id="page-34-0"></span>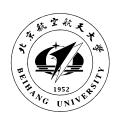

# 6 模板代码实现

<span id="page-35-0"></span>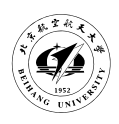

### 总结

本文主要介绍使用 LATEX 进行撰写论文的方法,文中范例丰富, 涵盖基本的论文使 用,在使用本 LATEX 模板时可直接复制后进行内容的替换更改即可使用。

在第一章主要介绍了 LATEX 的背景、本模板的维护者信息以及开源协议等;在第二 章介绍了各个操作系统平台下 LATEX 的配置方法; 在第三章介绍了各 LATEX 版本及软件 的下载地址;在第四章介绍了 LATEX 的基本常用语法以及代码示例,高阶使用技巧等;

………

通过使用本模块来完成论文,可以基本掌握 LATEX 的使用, 也在最小学习成本的基 础上满足规范的论文格式,省去后期调格式之苦,使作者更专注于论文,亦可更高效的 完成论文。

<span id="page-36-0"></span>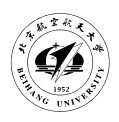

致谢

感谢国家

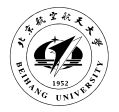

# 参 考 文 献

- <span id="page-37-0"></span>[1] Kottwitz S. LaTeX Beginner's Guide[M].[S.l.]: Packt Publishing, 2011. http://books. google.com.hk/books?id=rB1Cb62dVnUC.
- [2] Acharya A., Setia S. Availability and Utility of Idle Memory in Workstati[on Clusters\[J\].](http://books.google.com.hk/books?id=rB1Cb62dVnUC) [ACM SIGMETRICS Performance Evaluation](http://books.google.com.hk/books?id=rB1Cb62dVnUC) Review, 1999.
- [3] Anderson E. A., Neefe J. M. An Exploration of Network RAM[R].[S.l.]: UC Berkley, 1994.
- [4] Boden N., Cohen D., Felderman R., et al. Myrinet: A Gigabit-per-Second Local Area Network[J]. IEEE Micro, 1995, 15(1):29–36.
- [5] Bovet D. P., Cesati M. Understanding the Linux Kernel[M]. 3rd.[S.l.]: O'Reilly, 2005.
- [6] Corbet J., Rubini A., Kroah-Hartman G. Linux Device Drivers[M]. 3rd.[S.l.]: O'Reilly, 2005.
- [7] Feeley M. J., Morgan W. E., Pighin F. H., et al. Implementing Global Memory Management in a Workstation Cluster[J]. ACM SIGOPS Operating Systems Review, 1995:201– 212.
- [8] Flouris M. D., Markatos E. P. The Network RamDisk: Using Remote Memory on Heterogeneous NOWs[J]. Cluster Computing, 1999, 2(4):281–293.
- [9] Frankling M. J., Carey M. J., Livny M. Globla memory management in client-server DBMS architectures [A]. Proceeding of the 18th VLDB Conference [C]. . [S.1.]: [s.n.], 1992.
- [10] Han J., Zhou D., He X., et al. I/O Profiling for Distributed IP Storage Systems[A]. Proceeding of The Second International Conference on Embedded Software and Systems[C]. .[S.l.]: [s.n.] , 2005.
- [11] He X., Yang Q., Zhang M. A Caching Strategy to Improve iSCSI Performance[A]. Proceeding of Local Computer Networks[C]. .[S.l.]: [s.n.] , 2002.
- [12] Hines M. R., Lewandowski M., Gopalan K. Anemone: Adaptive Network Memory Engine[D].[S.l.]: Florida State University, 2003.
- [13] Iftode L., Li K., Petersen K. Memory Servers for Multicomputers[A]. Proceeding of the IEEE Spring COMPCON 93[C]. .[S.l.]: [s.n.] , 1993:538–547.
- [14] Koussih S., A. Acharyam S. S. Dodo:A User-level System for Exploiting Idle Memory

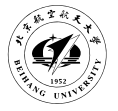

in Workstation Clusters[A]. Proceeding of the Eighth IEEE International Symposium on High Performance Distributed Computing[C]. .[S.l.]: [s.n.] , 1999.

- [15] Liang S., Notonha R., Panda D. K. Swapping to Remote Memory over InfiniBand: An Approach using a High Performance Network Block Device[J]. IEEE Cluster Computing, 2005.
- [16] Love R. Linux Kernel Development[M]. 2nd.[S.l.]: Sams Publishing, 2005.
- [17] Markatos E. P., Dramitions G. Implementation of a Reliable Remote Memory Pager[A]. Proceeding of the 1996 Usenix Technical Conference<sup>[C].</sup> [S.l.]: [s.n.], 1996.
- [18] McCalpin J. Streambenchmark[M].[S.l.]: [s.n.] . http://www.streambench.org.
- [19] Newhall T., Finney S., Ganchevm K., et al. Nswap:A Network Swapping Module for Linux Clusters[A]. Proceeding of Euro-Par'03 I[nternational Conference on Para](http://www.streambench.org)llel and Distributed Computing[C]. Klagenfurt, Austria: [s.n.] , 2003.
- [20] Oleszkiewicz J., Xiao L., Liu Y. Parallel Network RAM: Effectively Utilizing Global Cluster memory for Large Data-Intensive Parallel Programs[A]. Proceeding of International Conference on Parallel Proceeding[C]. .[S.l.]: [s.n.] , 2004:577–592.
- [21] Petrini F., Frachtenberg E., Hoisie A., et al. Performance Evaluation of the Quadrics Interconnection Network[J]. Journal of Cluster Computing, 2003, 6(2):125–142.
- [22] Sun H. T., Chen M., Fan J. A Scalable Dynamic Network Memory Service System[A]. Proceeding of High-Performance Computing in Asia-Pacific Region[C]. .[S.l.]: [s.n.] , 2005.
- [23] Trevisan T. S., Costal V. S., Whately L., et al. Distributed Shared Memory in Kernel Mode[A]. Proceeding of Computer Architecture and High Performance Computing[C]. .[S.l.]: [s.n.] , 2002.
- [24] Xiao L., Chen S., Zhang X. Adaptive Memory Allocations in Clusters to Handle Unexpctedly Large Data-Intensive Jobs[J]. IEEE Transactions on Parallel and Distributed Systems, 2004, 15(6):577–592.
- [25] ITA. The InfiniBand Architecture[M].[S.l.]: [s.n.] . http://www.infinibandta.org/spec.

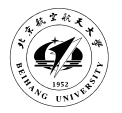

# 附录 A 常见问题

- 1、 本模板如何使用?
	- 按照第 2 章的要求, 先下载和安装相应的软件, 推荐使用 TFXLive2012 或更 新的版本;
	- 下载 cls 文件;
	- 使用 tex 的编辑器或其他编辑器,编写论文,注意保存为 UTF-8 编码;
	- xelatex 编译。

注意: TFXLive2012 的 ISO 镜像在未来花园 BT 站上有相应的种子可下载, 亦可从 TUG 的官方网站上下载。

- 2、 Windows 下的 msmake.bat 如何使[用?](http://buaabt.cn/showtopic-214948.aspx)
	- 使用 [Window](http://www.tug.org/texlive/acquire-iso.html)s 的 CMD 命令行,进入到 msmake.bat 所在目录;
	- 键入 msmake 后会显示相应的帮助文件;
	- 按照所显示的相关信息再键入相应命令即可。

注意:由于此批处理文件为编者自行编写,学识有限,代码有许多不如人意之处, 如对此批处理文件有问题可直接邮件联系我 (mrpeng000@gmail.com) 即可。

- 3、 使用 TexLive 如何更新? TUG 官方推荐 TFXLive 通过镜像站进行更新, 具体步骤 为:
	- 在"开始"目录下的 TeXLive2012 文件夹下, 找到有 TeX Live Manage 程序;
	- 在菜单"tlmgr"下选择"载入其他仓库",选择最近的仓库即可(如果是 北航校内用户并能够访问到北航开源镜像站的话,可以在仓库地址中输入 http://mirror.buaa.edu.cn/CTAN/systems/texlive/tlnet/);
	- 按照目录选择更新。

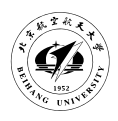

附录 B 联系我们